#### **RENCANA PELAKSANAAN PEMBELAJARAN BERKARAKTER (RPP 1-1) Nomor : 1.1/VIII/1 SMP : Mata Pelajaran : Teknologi Informasi dan Komunikasi (TIK) Kelas/Semester : VIII (delapan) / 1 (satu) Standar Kompetensi :** 1. Menggunakan perangkat lunak pengolah kata untuk menyajikan informasi **Kompetensi Dasar :** 1.1. Mengidentifikasi menu dan ikon pada perangkat lunak pengolah kata **Alokasi Waktu : 4 x 40 Menit (2 x Pertemuan) TUJUAN PEMBELAJARAN** Peserta didik mampu: o Menunjukkan letak menu bar yang terdapat dalam tampilan Ms.word dengan benar o Menyebutkan nama menu yang terdapat dalam menu bar dengan benar o Menunjukkan letak menu toolbar standar pada tampilan ms.word dengan benar o Menyebutkan nama menu sesuai dengan lambang ikon yang terdapat dalam toolbar standar dengan benar o Menunjukkan letak menu toolbar formatting pada tampilan ms.word dengan benar o Menyebutkan nama menu sesuai dengan lambang ikon yang terdapat dalam toolbar formatting dengan benar o Menunjukkan letak menu drawing toolbar pada tampilan ms.word dengan benar Menyebutkan nama menu sesuai dengan lambang ikon yang terdapat dalam toolbar drawing dengan benar **Kegiatan Pendahuluan Orientasi Penguatan Pendidikan Karakter** ❖ Melakukan pembukaan dengan salam pembuka dan berdoa untuk memulai pembelajaran, memeriksa kehadiran peserta didik sebagai sikap disiplin **Apersepsi** Mengaitkan materi/*tema/kegiatan* pembelajaran yang akan dilakukan dengan pengalaman peserta didik dengan materi/*tema/kegiatan* sebelumnya, **Motivasi** Memberikan gambaran tentang manfaat mempelajari pelajaran yang akan dipelajari. Apabila materitema// projek ini kerjakan dengan baik dan sungguh-sungguh ini dikuasai dengan baik, maka peserta didik diharapkan dapat menjelaskan tentang materi yang dipelajari **Pemberian Acuan** Memberitahukan materi pelajaran yang akan dibahas pada pertemuan saat itu. Memberitahukan tentang kompetensi inti, kompetensi dasar, indikator, dan KKM pada pertemuan yang berlangsung Pembagian kelompok belajar Menjelaskan mekanisme pelaksanaan pengalaman belajar sesuai dengan langkah-langkah pembelajaran. **Kegiatan Inti**  Ekplorasi : • menggugah pengetahuan siswa tentang tampilan menu dan ikon pada perangkat lunak secara *teliti* Elaborasi : • Guru menerapkan metode pembelajaran langsung (DI) pada kegiatan mengidentifikasi tampilan menu dan ikon aplikasi program ms.word secara *teliti*. Konfirmasi : • Mebuat agumentasi tentang pelajaranyang disampaikan pada tampilan menu dan ikon pada perangkat lunak pengolah kata, tanpa *pantang menyerah* disertai kecermatan dan ke*telit*ian **Kegiatan Penutup**  Siswa mapu mengemukan hasil belajar hari ini Guru memberikan penguatan dan kesimpulan Menyanyikan salah satu lagu daerah nasionalisme Salam dan do'a penutup di pimpin oleh salah satu siswa. **PENILAIAN Penilaian Sikap :** Observasi selama kegiatan berlangsung **Penilaian Pengetahuan Penilaian Keterampilan Mengetahui KEPALA SEKOLAH ......................................................................... NIP. ...................................., .....,...........2020 Guru Mata Pelajaran ............................................................ NIP.**

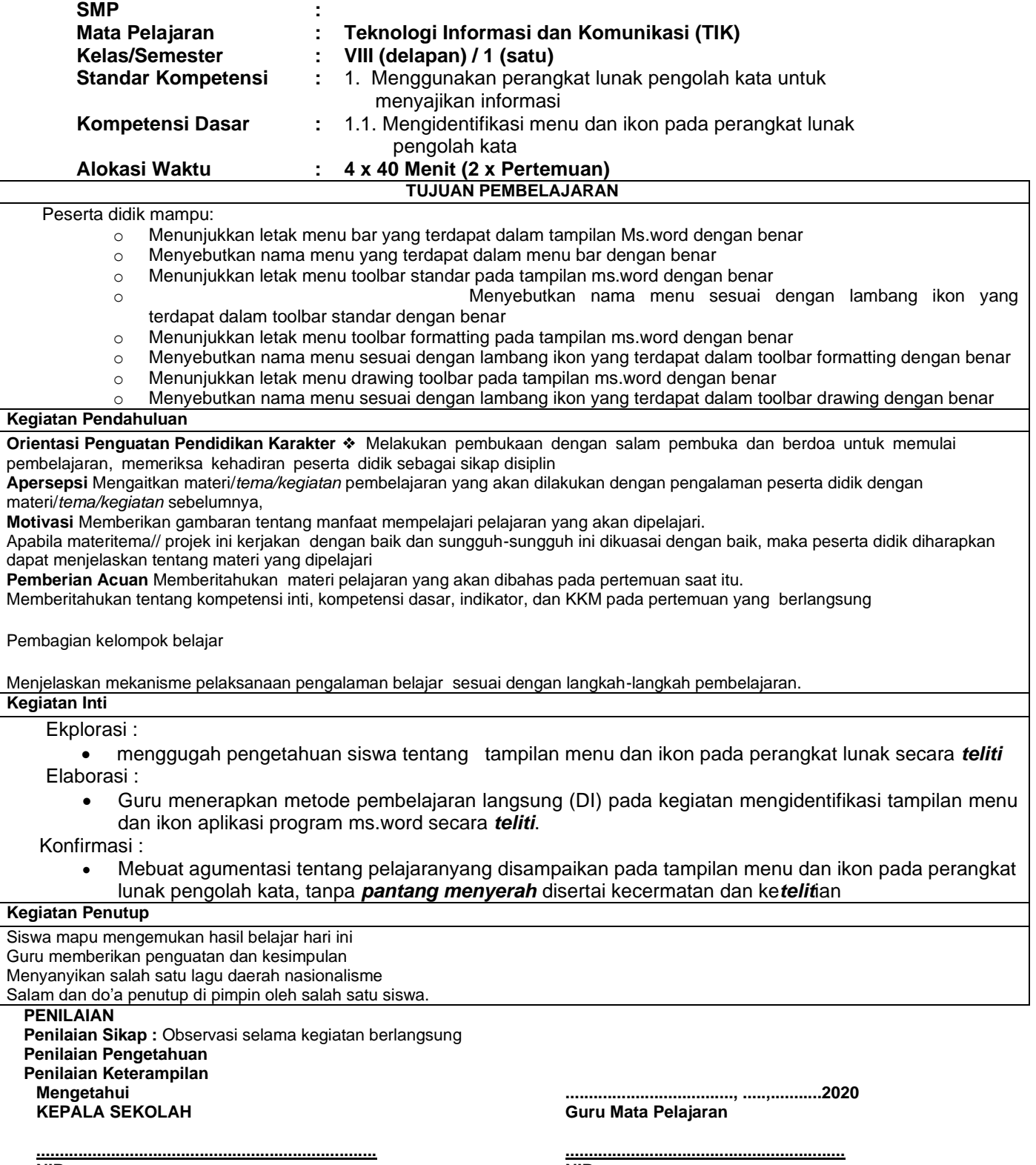

## **RENCANA PELAKSANAAN PEMBELAJARAN BERKARAKTER (RPP 1-1) Nomor : 1.1/VIII/1**

**NIP.** 

**NIP.** 

# **A. Sumber Belajar**

Komputer, Software, buku paket,lembar kerja

## **B. Penilaian**

**1. Teknik :** Unjuk Kerja dan Tanya Jawab

## **2. Bentuk Instrumen : Tes Identifikasi dan tes lisan**

**3. Instrumen**

- Soal / perintah :
	- 1. a. Tunjukkan beberapa menu yang ada pada menu bar!
	- b.Sebutkan beberapa ikon yang ada pada menu bar!
	- 2. a. Tunjukkan icon-icon pada toolbar standar!
	- b. Sebutkan nama perintah menu ikon pada toolbar standar!
	- 3. a. Tunjukkanlah icon-icon pada toolbar formating!
	- b. Sebutkan nama perintah menu ikon pada toolbar formating!
	- 4. a. Tunjukkanlah icon-icon pada toolbar drawing!
	- b. Sebutkan nama perintah menu ikon pada toolbar drawing

# **Berilah tanda centang pada nomor kolom di bawah !**

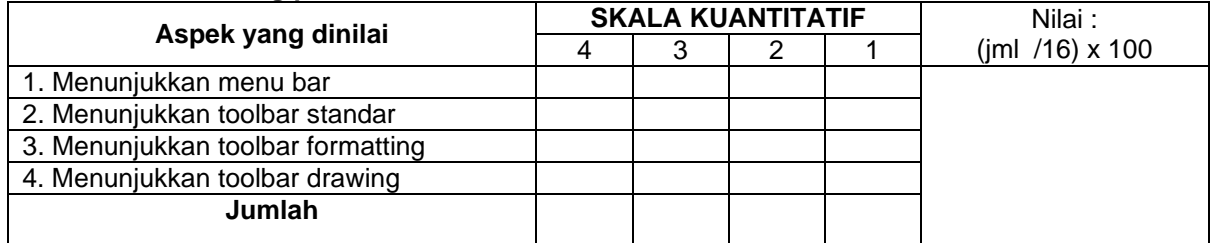

Keterangan :

- 4 = *Jawaban sangat tepat*
- 3 = *Jawaban tepat*
- 2 = *Jawaban Cukup tepat*
- 1 = *Jawaban Kurang tepat*

Mengetahui<br>Kepala Sekolah

Guru Mata Pelajaran TIK

NIP .................................

File Lengkap Klik WA ini >> **http://bit.ly/2zSsE2b**

# *LANJUT KE* **SEMESTER GENAP**

FILE YANG KAMI SEDIAKN INI HANYA SEBAGAI CONTOH,,, SEBAB TIDAK MUAT JIKA KAMI BAGIKAN SEMUANYA.

OLEH KARENA ITU, SILAHKAN INBOK WA KAMI DI SINI : **http://bit.ly/2zSsE2b**

# **ISI FILE PERANGKAT PEMBELAJARAN YG KAMI PUNYA**

- **▪️ Standar Kompetensi Kelulusan (SKL)**
- **▪️ KI KD**
- **▪️ Silabus**
- **▪️ RPP**
- **▪️ KKM**
- **▪️ prota**
- **▪️ promes**
- **▪️ jurnal harian & Penilaian**
- **▪️ kode etik dll.**
- **▪️ Pendidikan+HARI EFEKTIF**
- **▪️ Analisis + pemetaan**
- **▪️ standar kompetensi dan Kaldik.buku Dll**

UNTUK 1 TAHUN ( 2 SEMESTER )

[>> UNTUK FILE LENGKAPNYA KLIK DISINI](https://draft.blogger.com/blog/page/edit/1425956517088066111/8848906319277462131)

File Lengkap Klik WA ini >> **http://bit.ly/2zSsE2b**

**Di** *web* **Ini sudah lengkap Semuanya tapi berceceran, sehingga akan menghabiskan banyak waktu bapak/Ibu Guru. Jika tidak mau repot mendapatkan file lengkapnya Bisa Hubungi Kami Dengan Harga Sangat Ekonomis ( paling Murah Dari Lainnya ), Silahkan Langsung WA di. 081907552737 atau tinggal klik >> http://bit.ly/2zSsE2b**

### **RENCANA PELAKSANA PEMBELAJARAN (RPP)**

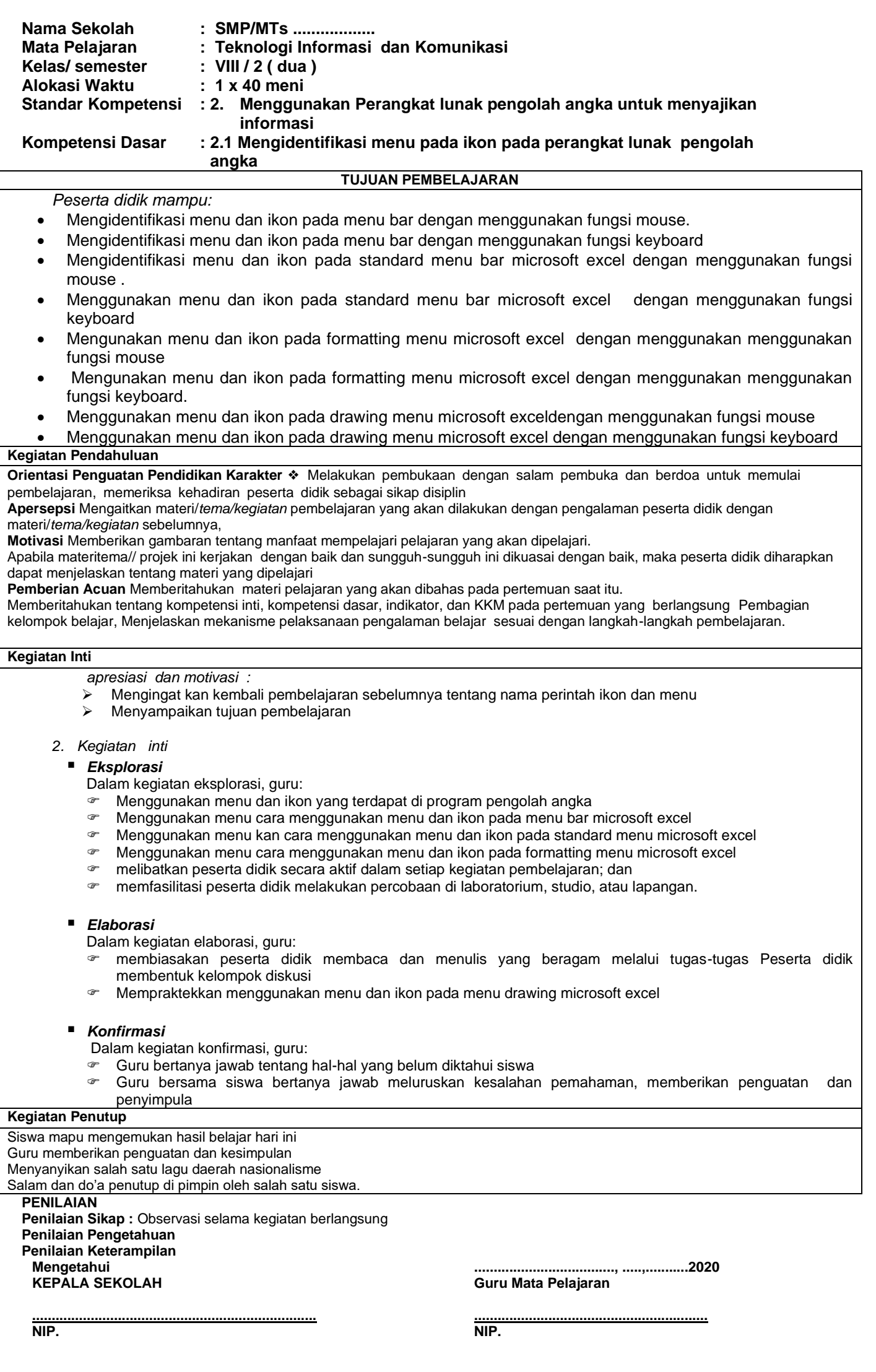

### **Penilaian**

Penilaian dilaksanakan selama proses dan sesudah pembelajaran

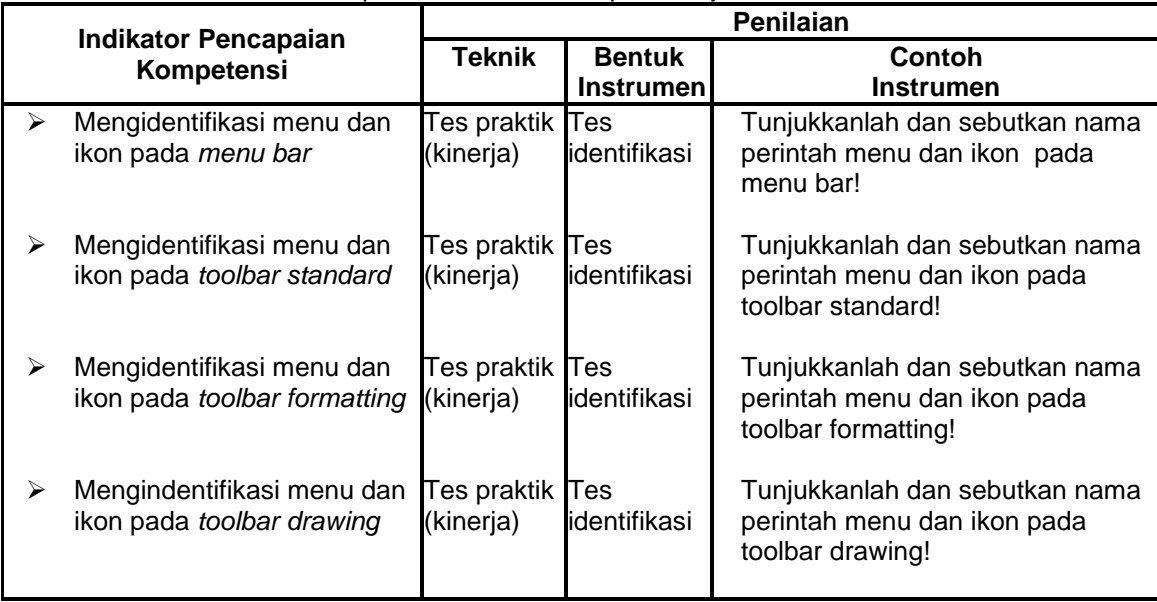

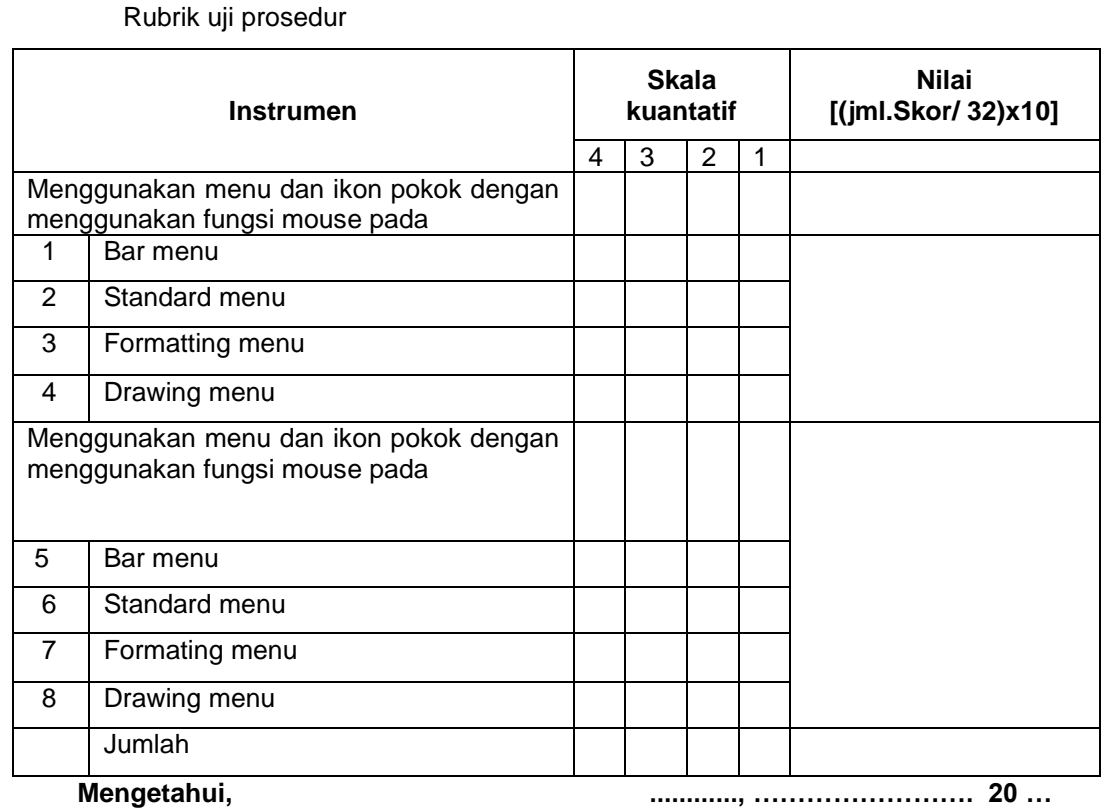

**Mengetahui,**

**Kepala SMP/MTs ............**

**Guru Mapel TIK.**

**( .......................................... ) NIP/NIK : .........................**

**(................................................) NIP/NIK : .............................**

**Di** *web* **Ini sudah lengkap Semuanya tapi berceceran, sehingga akan menghabiskan banyak waktu bapak/Ibu Guru. Jika tidak mau repot mendapatkan file lengkapnya Bisa Hubungi Kami Dengan Harga Sangat Ekonomis ( paling Murah Dari Lainnya ), Silahkan Langsung WA di. 081907552737 atau tinggal klik >> http://bit.ly/2zSsE2b**